# Форматирование текста

# **Форматирование текста это**

оформление по каким - либо правилам всего текста или его частей, при этом изменяется не сам текст, а его внешний вид.

# Форматирование текста Работа со Работа с шрифтом символами

Абзацный **ОТСТУП** 

## Работа с символами

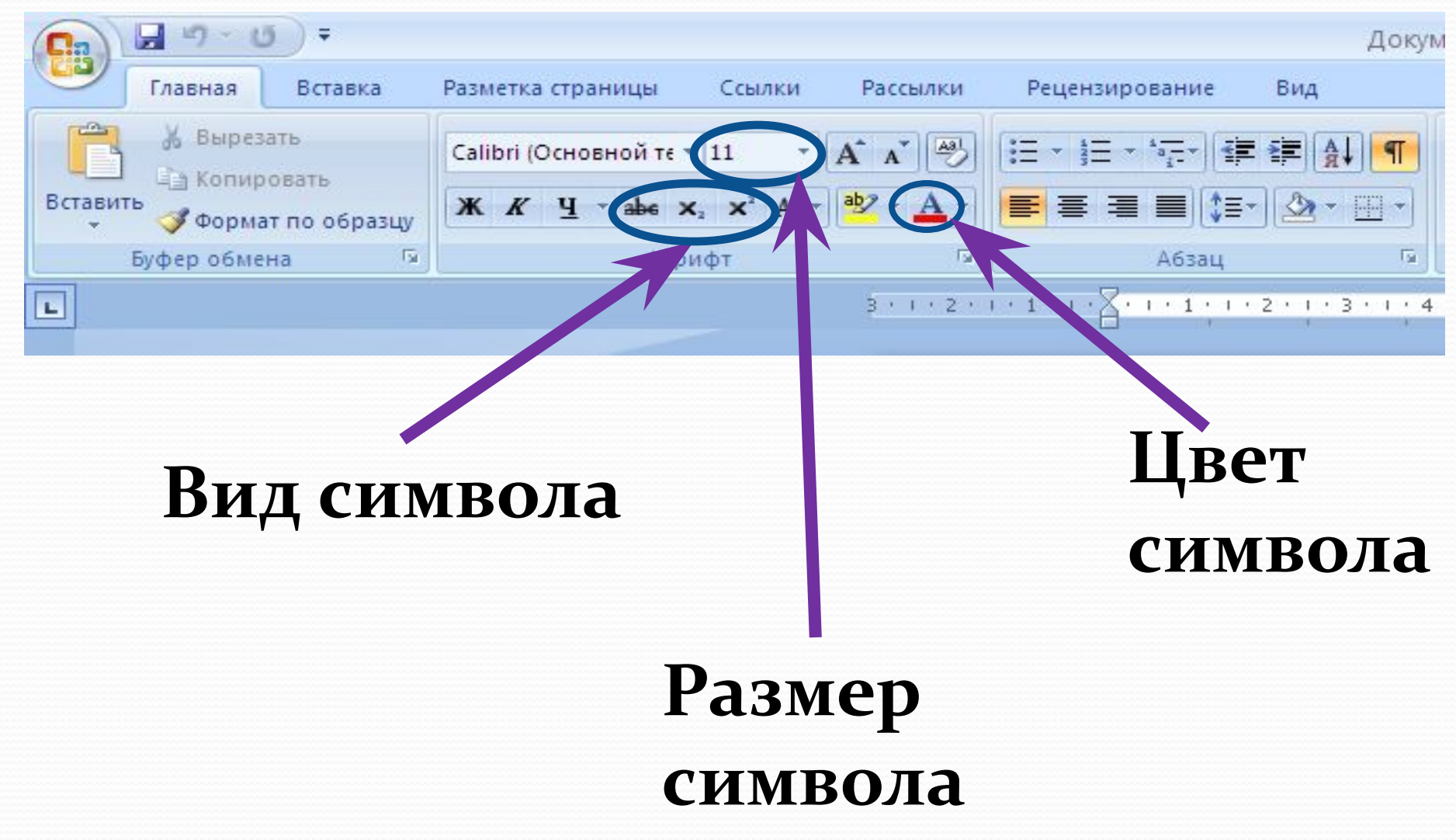

## Вид символа

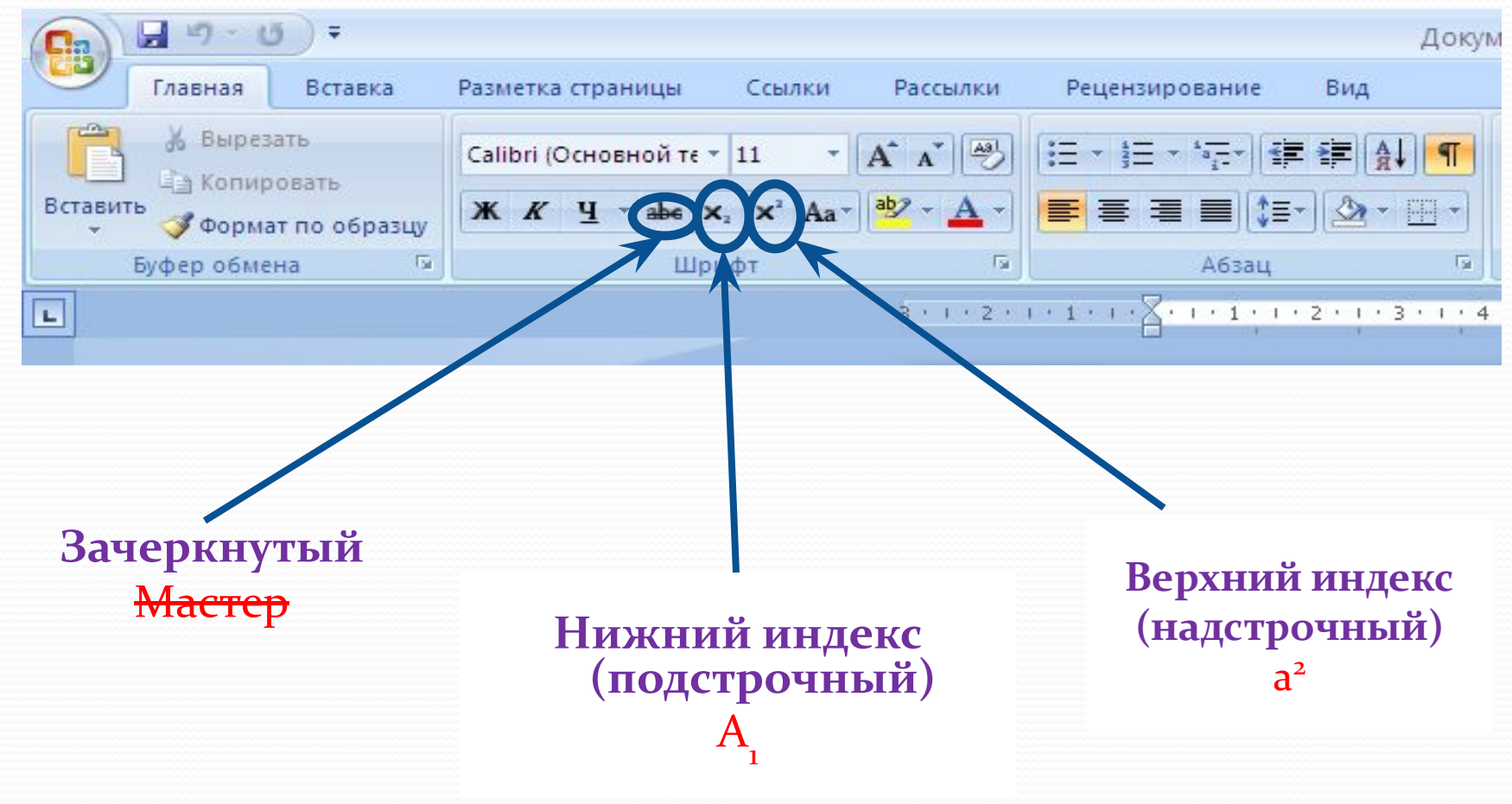

## **Размер символа**

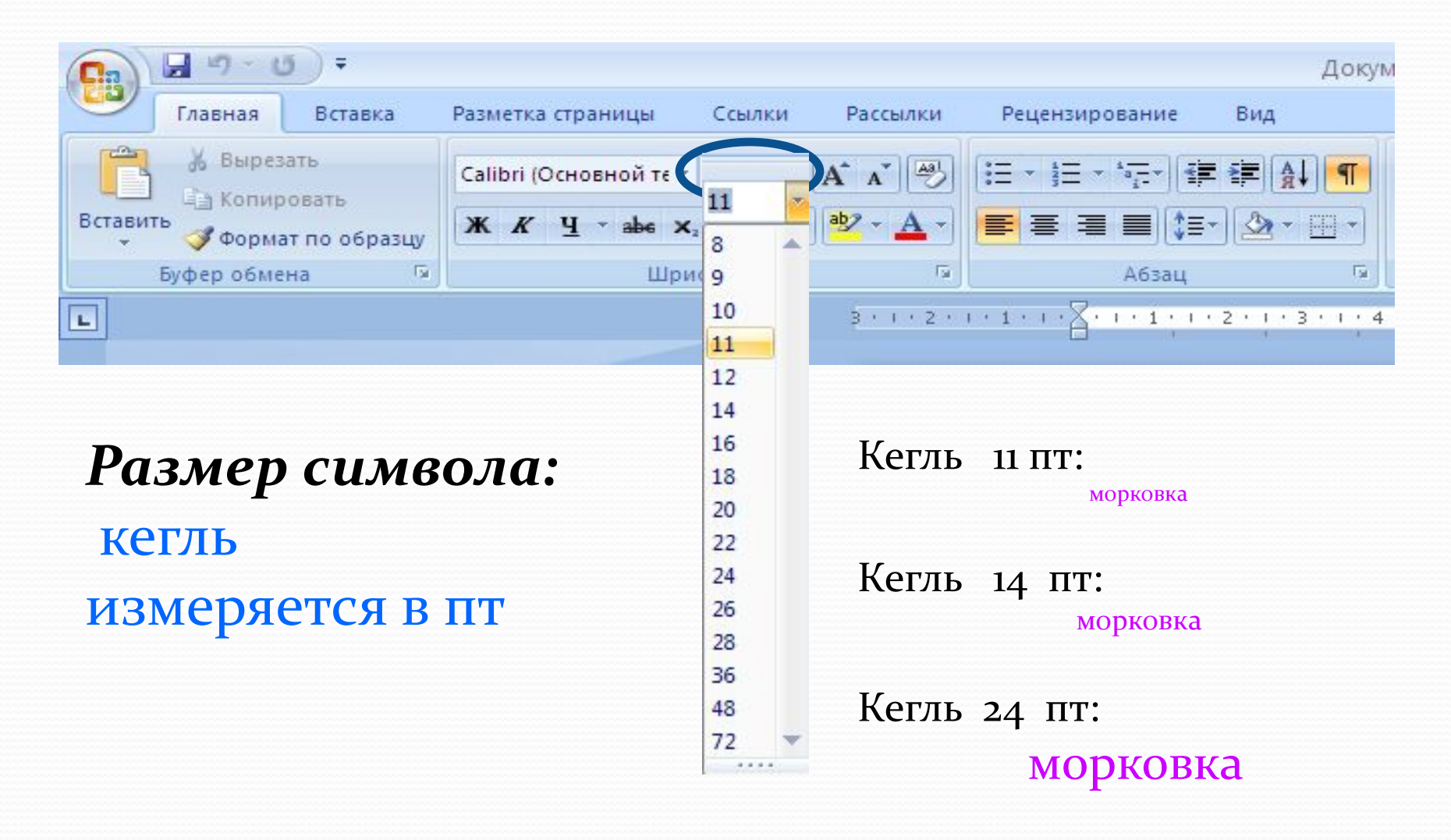

## Цвет символа

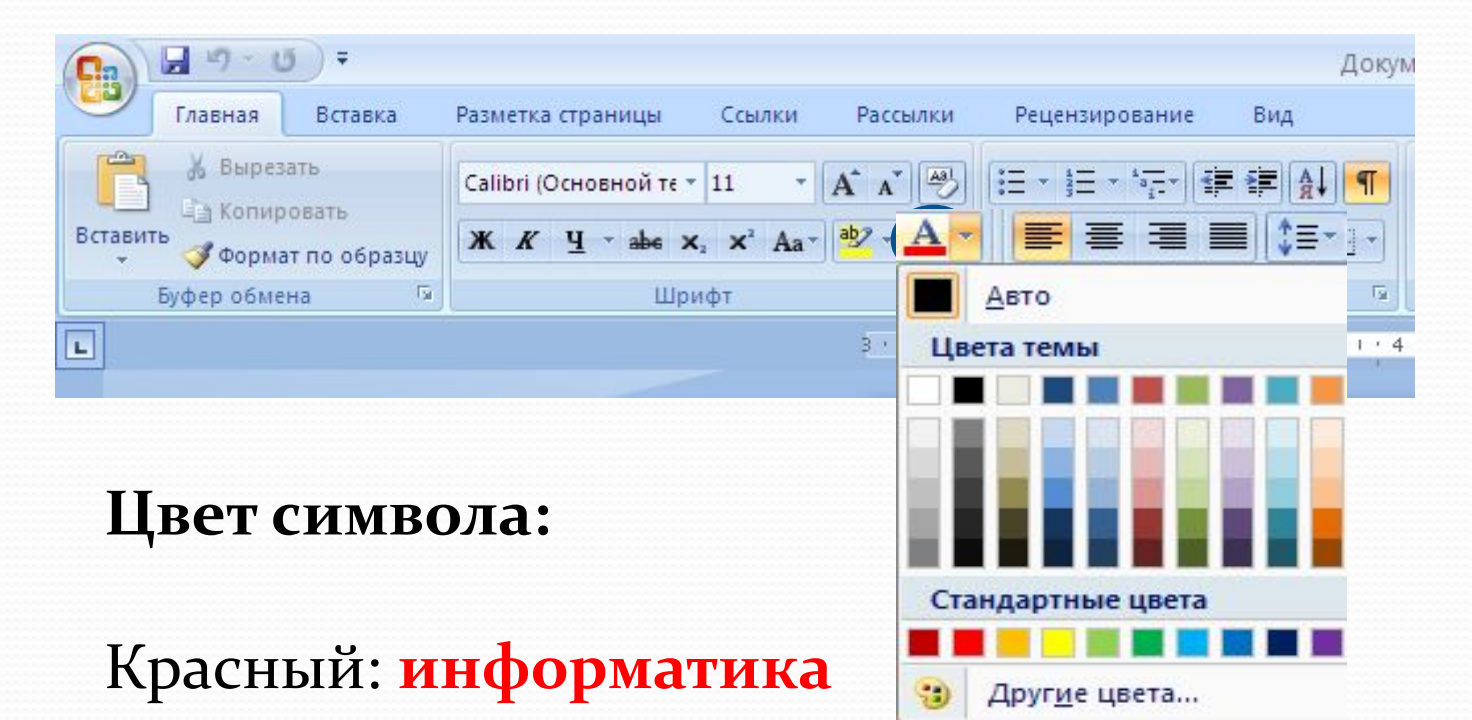

Синий: форматирование

Зеленый: символ

## Работа с символами и шрифтами

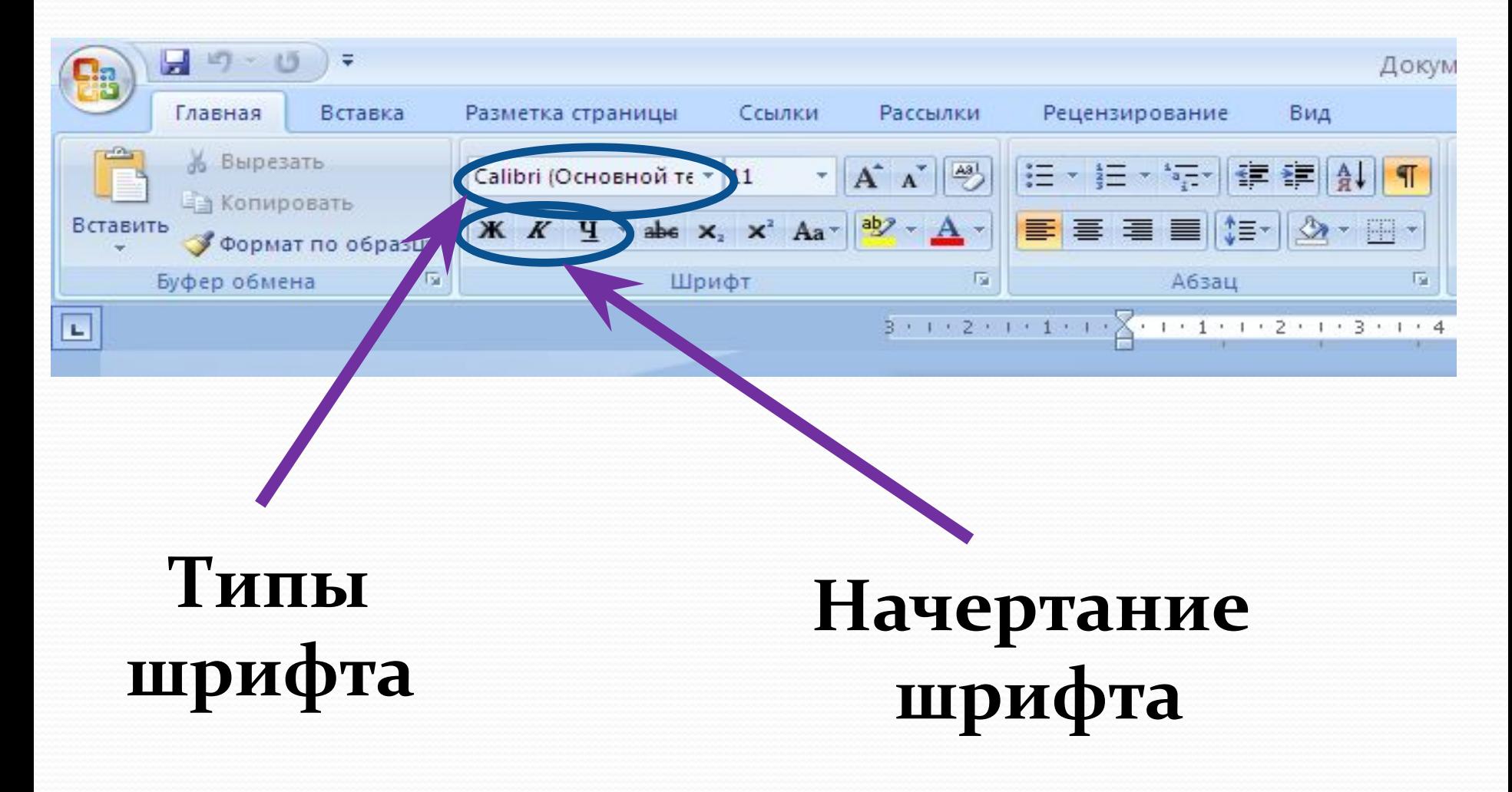

## **Типы шрифтов**

#### Times New Roman: Капуста

Calibri: Огурец

Arial: Помидор

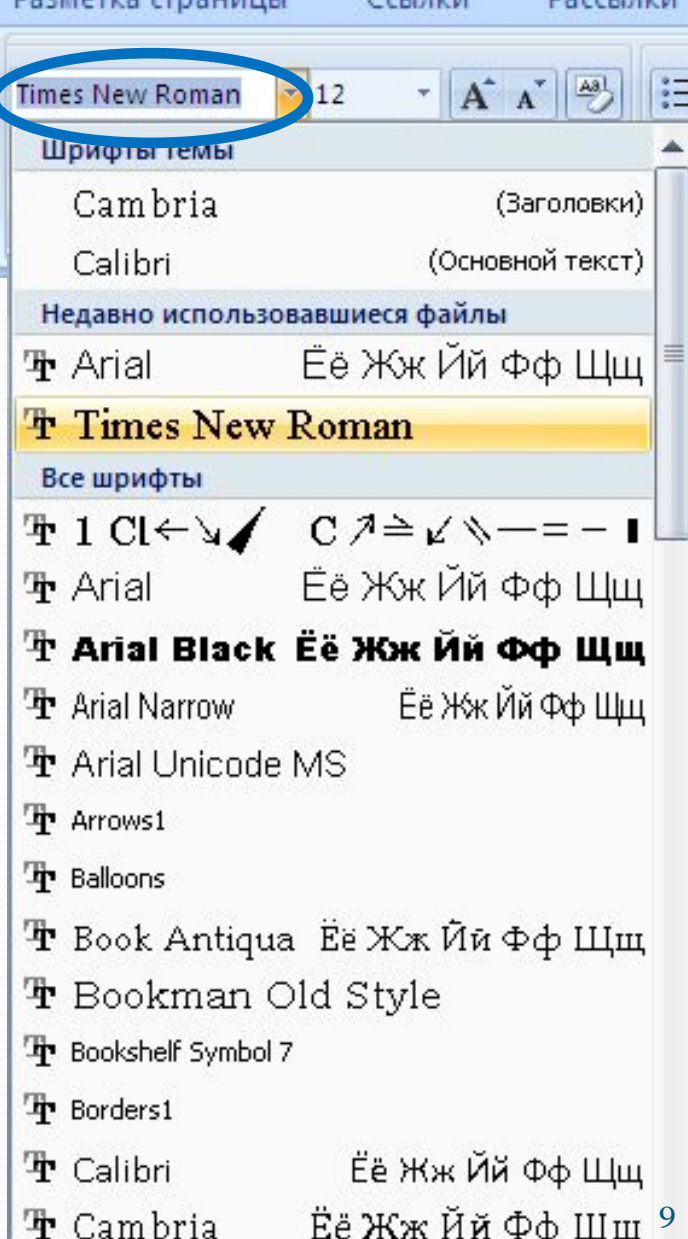

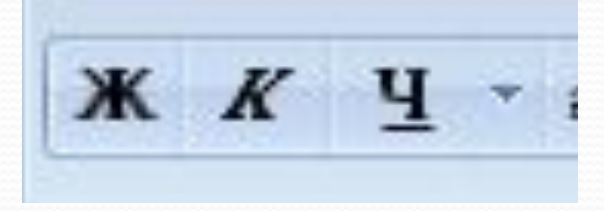

обычный

**Ж К Ч** 

курсив

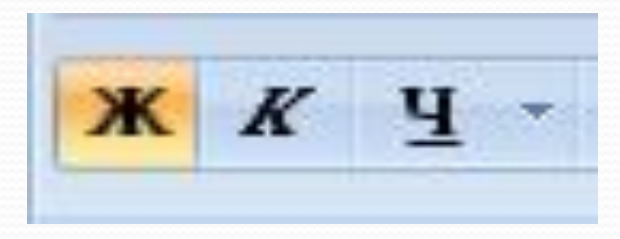

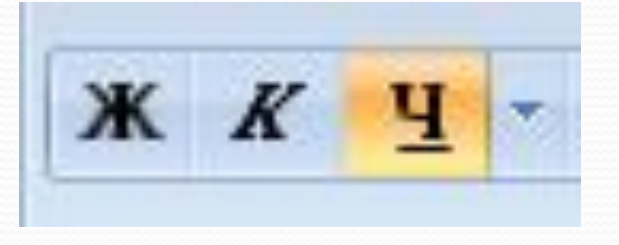

#### полужирный

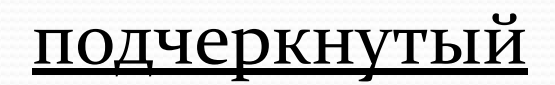

## Абзац это - текст начинающийся и заканчивающийся красной строкой.

### Пример:

Форматирование шрифта выполняется через меню Формат - Шрифт. Окно Шрифт имеет три вкладки: Шрифт, Интервал, Анимация. На вкладке Шрифт можно задать вид шрифта, его начертание (полужирный и другие), размер. Размер задается в пунктах, являющихся типографской единицей измерения. Здесь же расположены флажки, которыми можно задать нижние и верхние индексы, зачеркивание, тень и другие эффекты. На вкладке Интервал можно задать интервал между буквами (уплотненный или разреженный), смещение букв по вертикали и кернинг. Кернинг - это изменение расстояния между буквами в зависимости от их начертания. На вкладке Анимация можно задать мерцание текста, мигающий фон, бегущий контур и другие анимационные эффекты.

Форматирование списков

## Форматирование абзаца

## Достаточно установить курсор на любую позицию внутри абзаца и произвести форматирование.

#### Пример:

Форматирование шрифта выполняется через меню Формат - Шрифт. Окно Шрифт имеет три вкладки: Шрифт, Интервал, Анимация. На вкладке Шрифт можно задать вид шрифта, его начертание (полужирный и другие), размер. Размер задается в пунктах, являющихся типографской единицей измерения. Здесь же расположены флажки, которыми можно задать нижние и верхние индексы, зачеркивание, тень и другие эффекты. На вкладке Интервал можно задать интервал между буквами (уплотненный или разреженный), смещение букв по вертикали и кернинг. Кернинг - это изменение расстояния между буквами в зависимости от их начертания. На вкладке Анимация можно задать мерцание текста, мигающий фон, бегущий контур и другие анимационные эффекты. Форматирование списков

#### Выравнивания абзаца  $19 - 19$ u Докум Главная Вставка Разметка страницы Ссылки Рассылки Рецензирование Вид % Вырезать  $A^A$  $\frac{|\mathbf{A}\mathbf{B}|}{\sigma}$ Calibri (Основной те - 11 ×. 語 ⊤ a− ЕА Копировать abe  $x_2$   $x^2$  Aa<sup>+</sup>  $\frac{ab}{2}$  + Вставить 畫  $\mathbb{X}$   $K$   $\P$   $\cdot$ 亖 Формат по образцу

辰

130 130 130

Абзац

 $-1 + 1 + 1 + 2 + 1 + 3 + 1 + 4$ 

по левому краю по центру по правому краю по ширине

Буфер обмена

**C** 

反

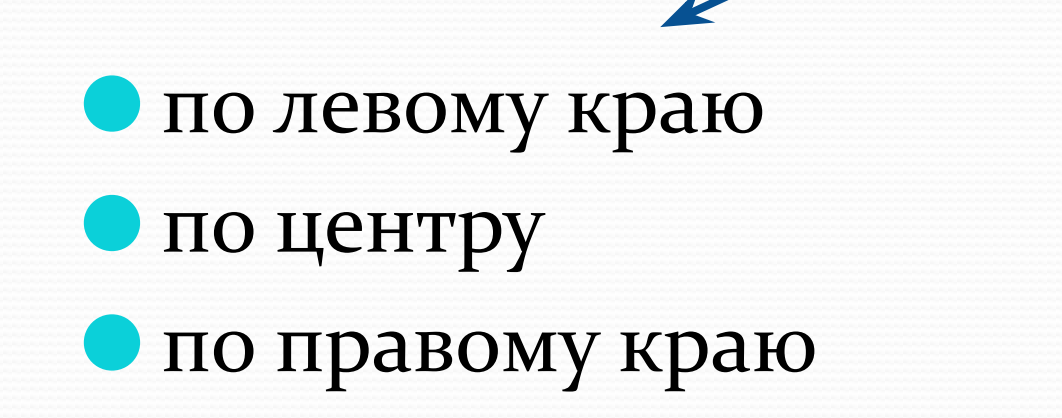

Шрифт

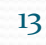

握

## Красная строка

## Можно отрегулировать с помощью верхней метки на горизонтальной линейке

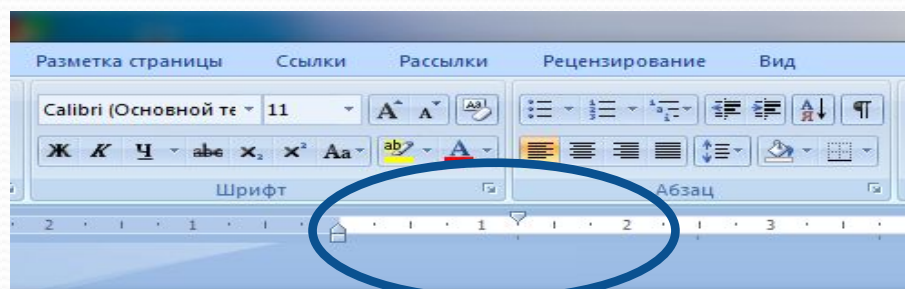

# Интервал между абзацами

- ●Интервал перед и Интервал после применяются для улучшения читаемости текста.
- Интервал между строк абзаца можно задать с помощью поля "междустрочный".

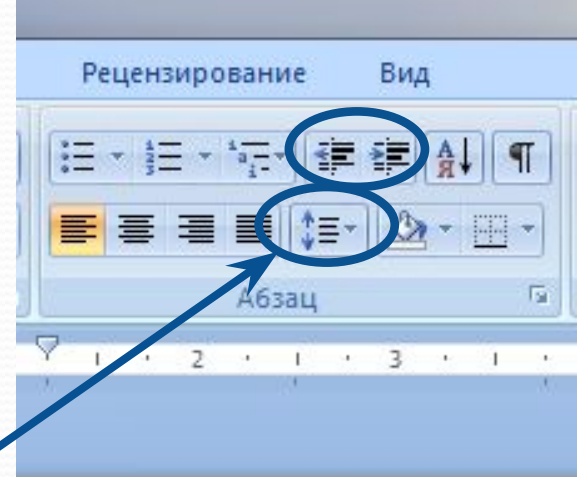

## Типы списков:

•Маркированный  $CNUCOK - 3TO$ последовательность абзацев, в начале каждого из которых расположен маркер;

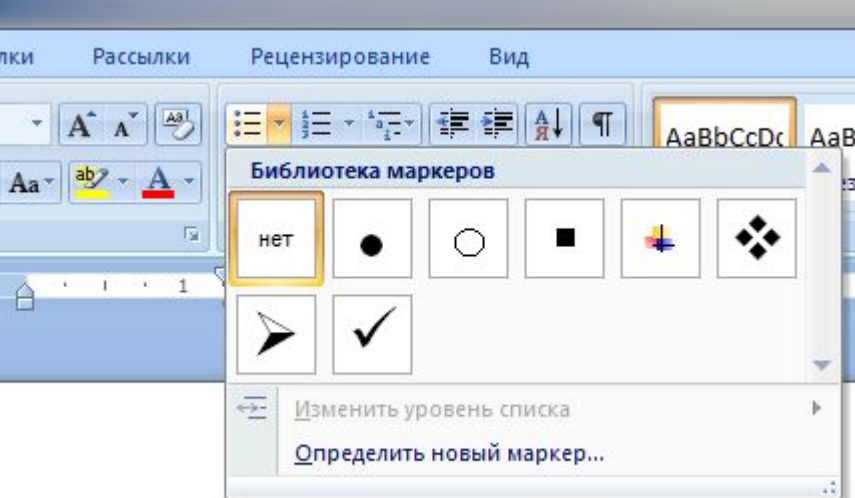

•*Нумерованный* список отличается от маркированного тем, что вместо маркера используется номер абзаца.

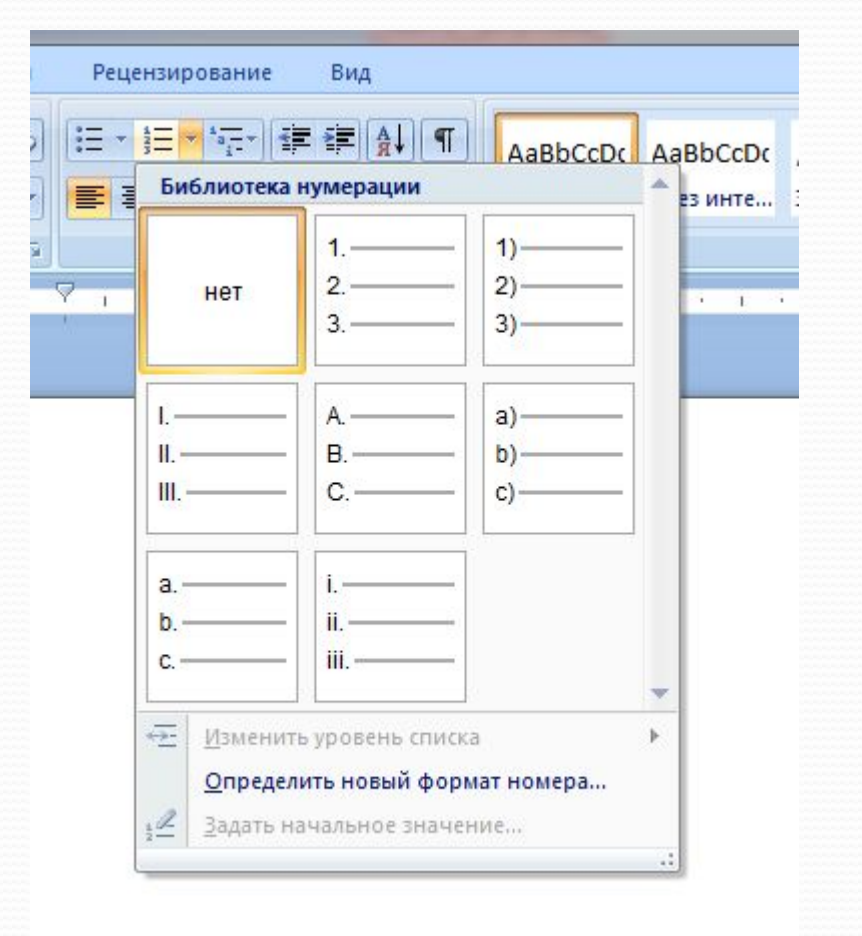

# Колонтитулы

- Это области, расположенные в верхнем и нижнем поле каждой страницы документа.
- Полями называют пустое пространство на странице за пределами области печати.
- В колонтитул обычно вставляется текст и (или) рисунок (номер страницы, дата печати документа, эмблема организации, название документа, имя файла, фамилия автора и т. п.), который должен быть напечатан внизу или вверху каждой страницы документа.

# Работа с колонтитулами

#### Чтобы начать работу с колонтитулом, щелкните 2 раза по верхней или нижней части листа

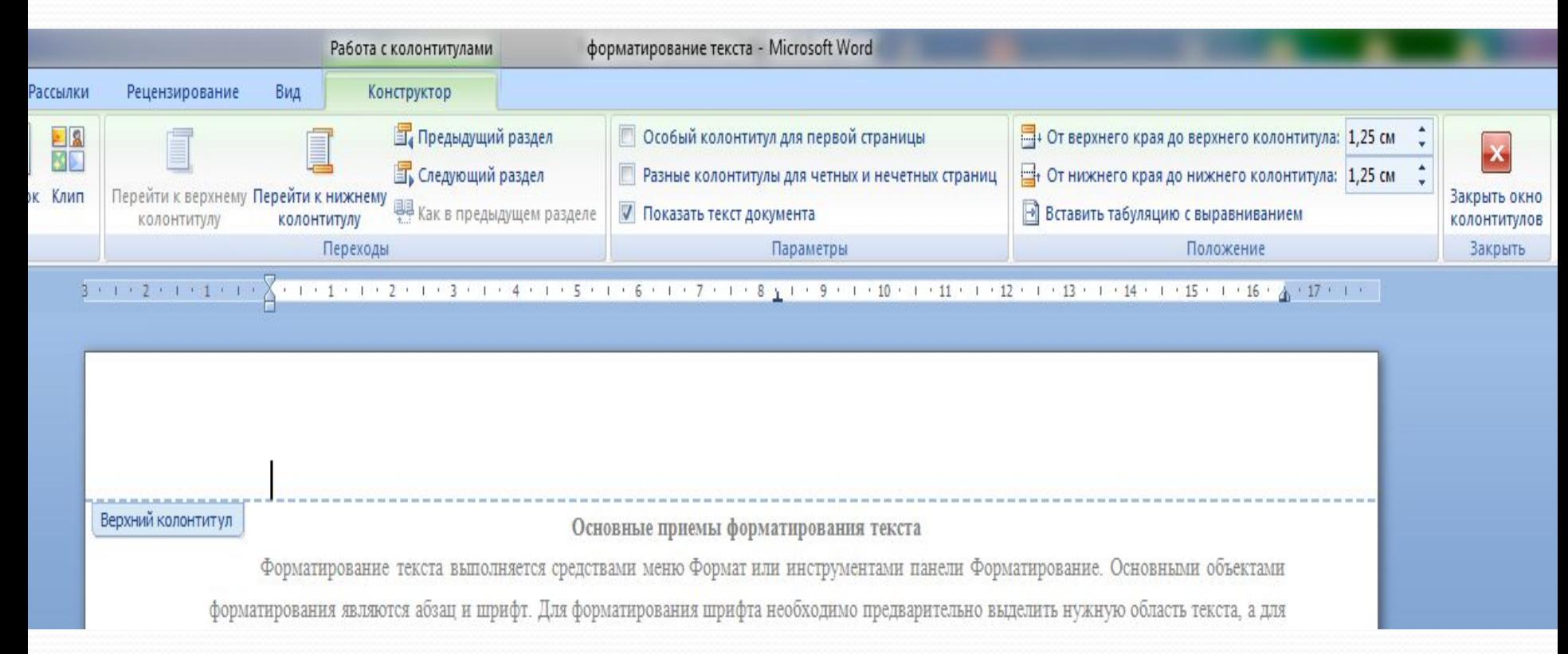

## Способы форматирования

<u>текста</u>

#### стилевое прямое форматирование форматирование

## **Порядок форматирования текста**

#### <u> 1 вариант (прямое форматирование):</u>

- Набрать текст.
- 2. Выделить часть текста.
- 3. Произвести форматирование.

#### <u> 2 вариант (стилевое форматирование):</u>

- Указать параметры форматирования.
- 2. Произвести набор текста.